# **MISE A JOUR INDEX MUSICIENS CITES DANS BULLETIN HCF**

1° Aller sur la page *<http://hot-club.asso.fr/dbmaint.php>* Cliquer sur **Mise à jour INDEX MUSICIENS CITES BULLETIN**

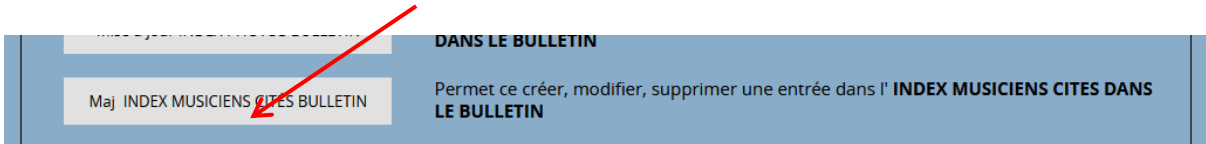

2° Mot de passe :

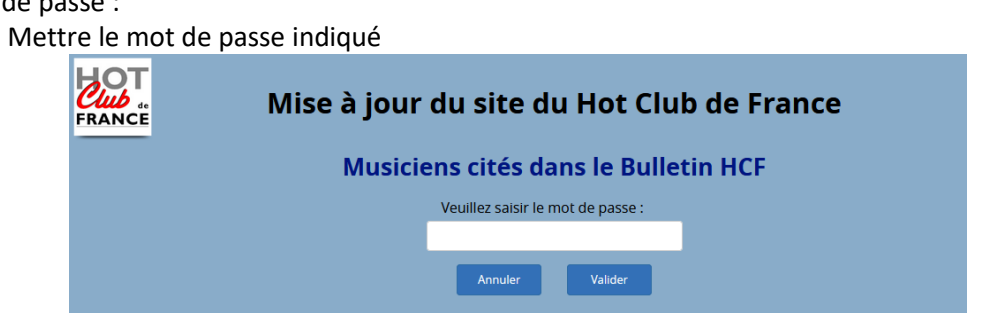

L'écran suivant s'affiche :

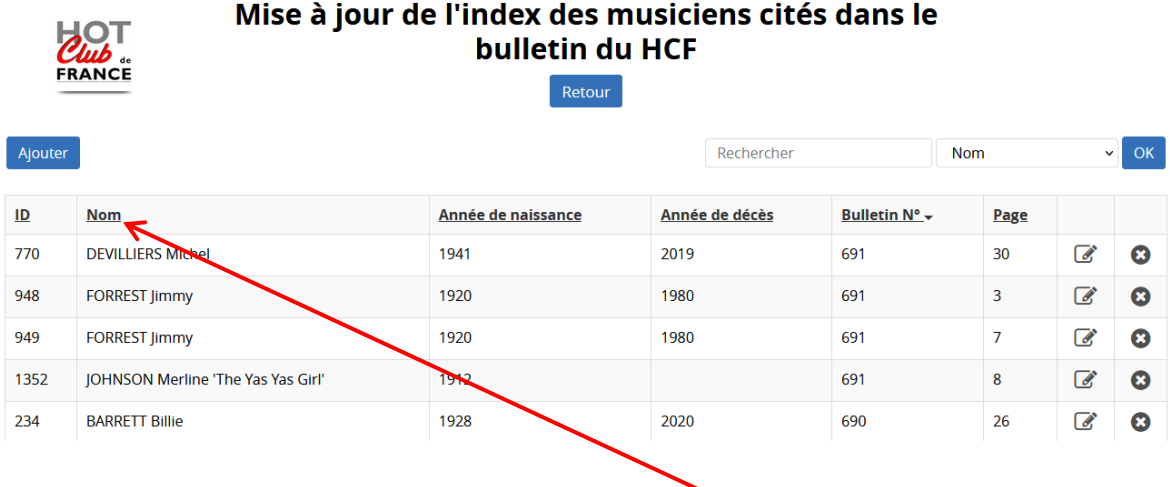

Il est possible de trier chaque colonne en cliquant sur le **nom de la colonne :** Un clic tri croissant, un autre clic : tri décroissant.

Par défaut les données sont triées par **N° Bulletin décroissant.**

Vingt lignes sont affichées par page. Il est possible de naviguer avec les boutons en bas de page

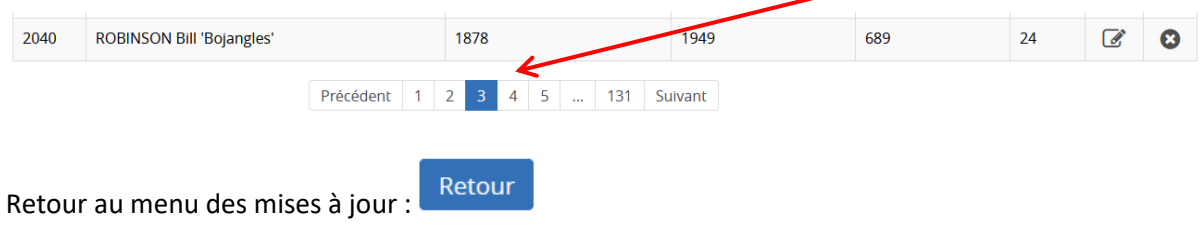

## 1-2 Création

### Cliquer sur Ajouter

L'écran suivant s'affiche avec des champs vierges

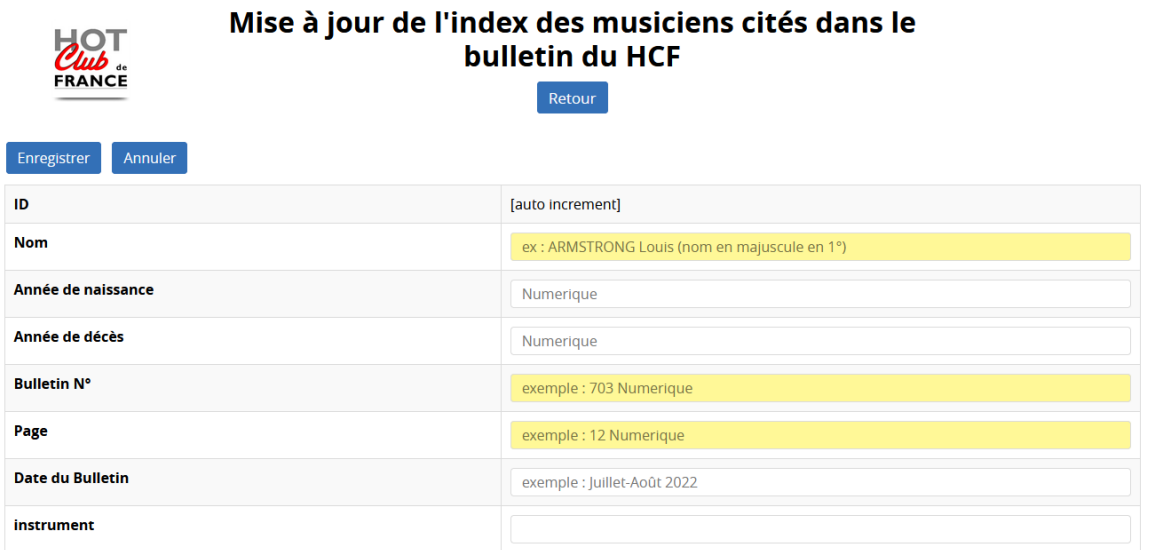

#### **Seuls les champs en jaune sont obligatoires**

Le champ en gris est automatique.

**Nom** : Nom en majuscules suivi du prénom éventuel en minuscules.

**Année de naissance** : 4 chiffres

**Année de décès** : 4 chiffres

**Bulletin N°** : N° du Bulletin**.**

**Date du Bulletin :** en texte exemple : Juillet-Août 2022

**Page** : Page du Bulletin

**Instrument** : texte

A la fin de la saisie faire

Enregistrer

# 1-2 Modification

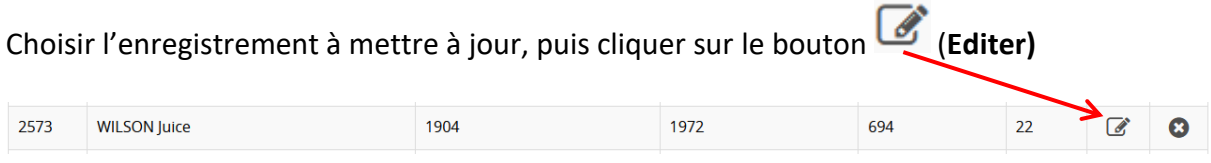

L'écran suivant s'affiche :

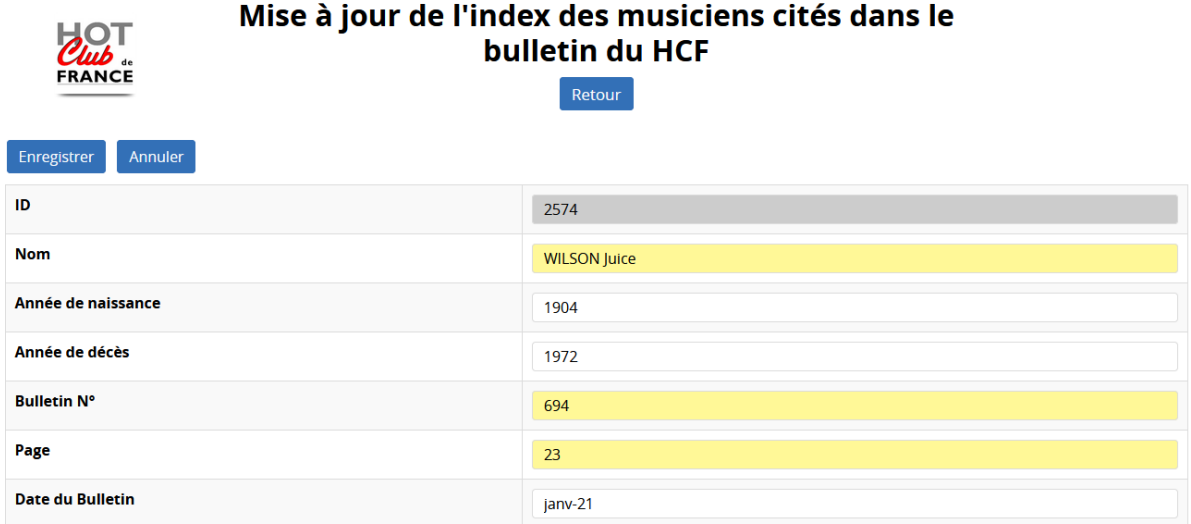

La mise à jour des champs obéit aux mêmes règles que pour la création.

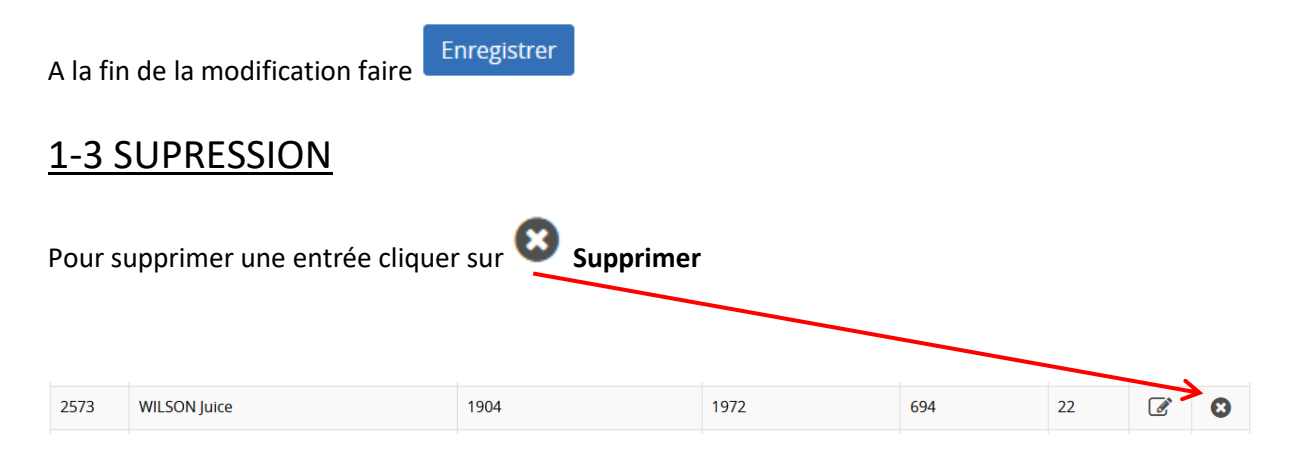